# Matrícula estudiantat de nou accés

Curs 2024 - 2025

Grau d'Enginyeria en TECNOLOGIES INDUSTRIALS

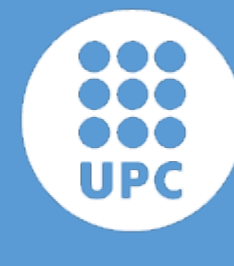

UNIVERSITAT POLITÈCNICA DE CATALUNYA **BARCELONATECH** 

Escola Superior d'Enginyeries Industrial,<br>Aeroespacial i Audiovisual de Terrassa

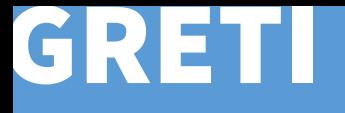

## Benvingut / Benvinguda

Has obtingut plaça al Grau en Enginyeria en Tecnologies Industrials (GRETI) a l' ESEIAAT, UPC.

Cal que et preparis correctament per a la matrícula, ja que aquesta es fa en modalitat no presencial.

Visita la[web de l'ESEIAAT](https://eseiaat.upc.edu/ca/curs-actual/matricula/matricula-grau-nous-estudiants) per consultar les dates de matrícula i tota la informació necessària.

# GRETI Registre i activació del compte UPC

Una vegada assignada plaça, la UPC et farà arribar un correu electrònic amb les instruccions pe[r activar el teu compte](https://identitatdigital.upc.edu/gcredencials/recupera-contrasenya?lang=ca) i obtenir les teves credencials.

A la plataforma [Prisma / eSecretaria](https://prisma-nou.upc.edu/apl/home_estudiants.php?idioma=1) realitzaràs tasques administratives com ara la matrícula, adjuntar documentació, fer una sol.licitud, etc.

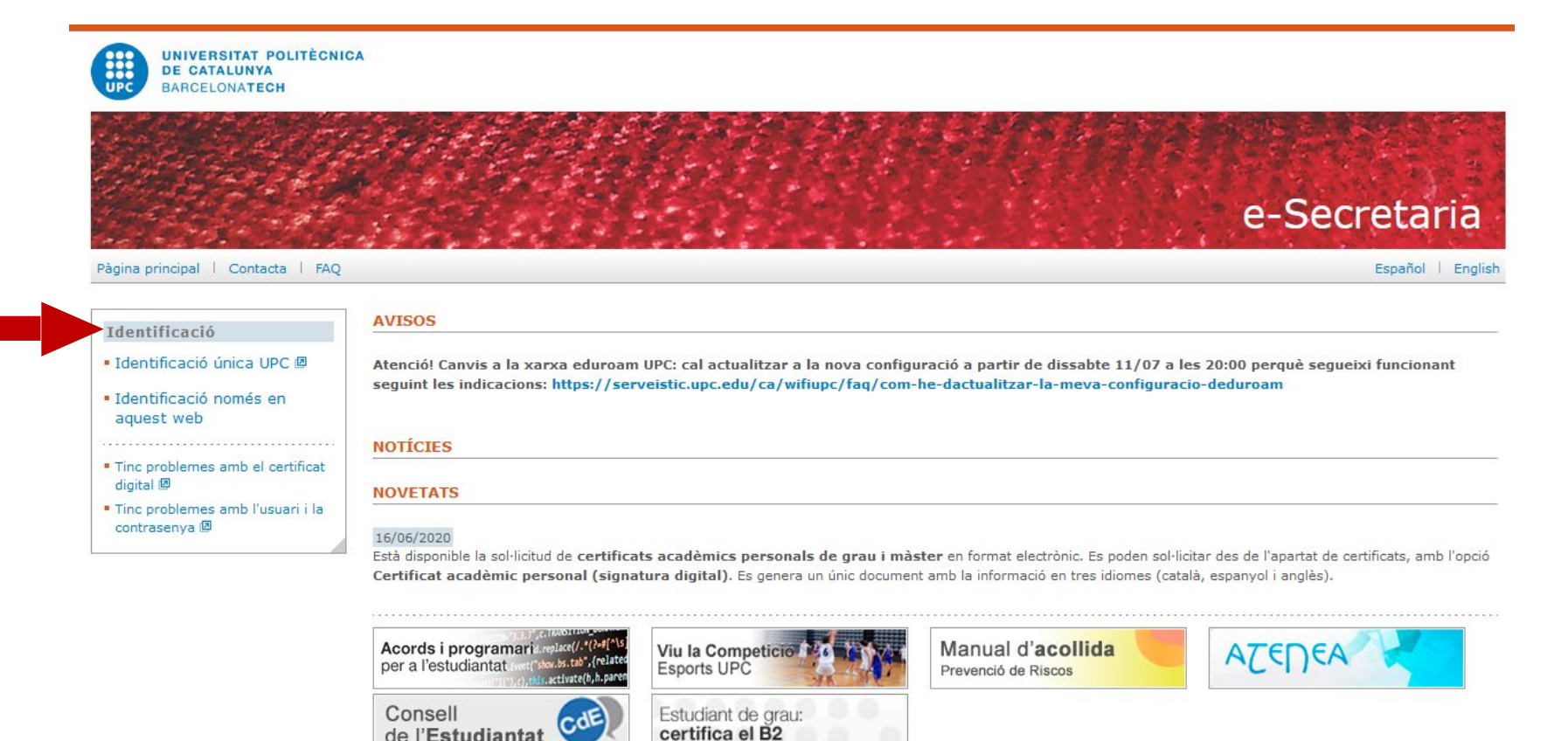

de l'Estudiantat

# GRE

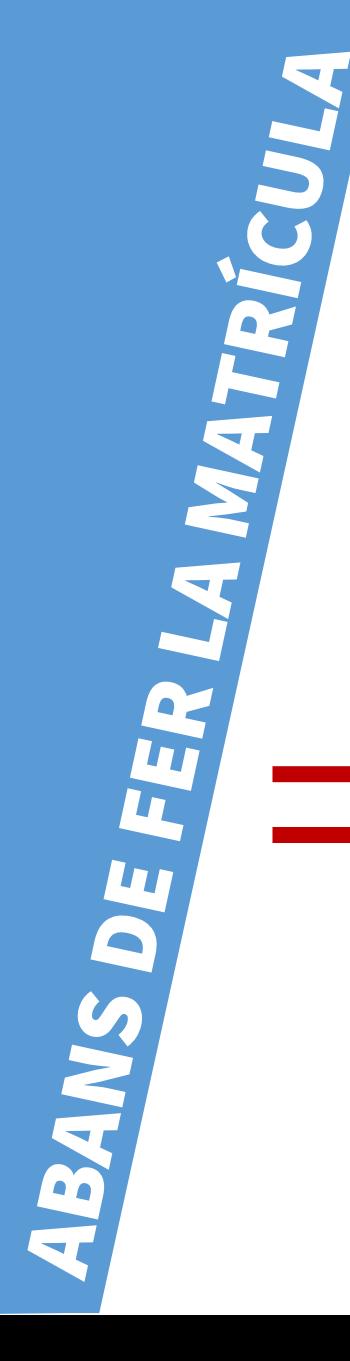

### Revisar i modificar dades personals

Abans d'emplenar les teves dades, el menú apareixerà com el de l'esquerra. Un cop fetes les modificacions, apareixeran totes les opcions de menú. Si no t'apareix el menú "Matrícula" segurament t'has deixat d'emplenar alguna dada / autorització.

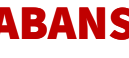

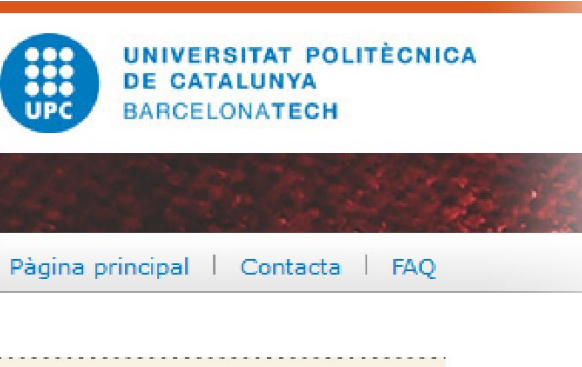

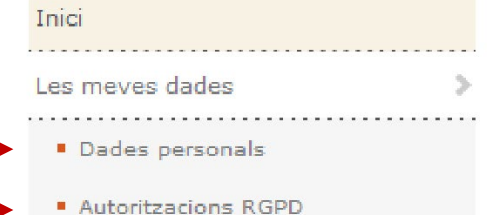

 $\sqrt{2}$  Inici

Per poder veu obligatòries accedir a total

> Segons la info dades -> Day

#### **INFORMACIÓ**

Centre **ESEIAAT - Escol** Titulació **GRAU EN ENGIN** 

### **DESPRÉS**

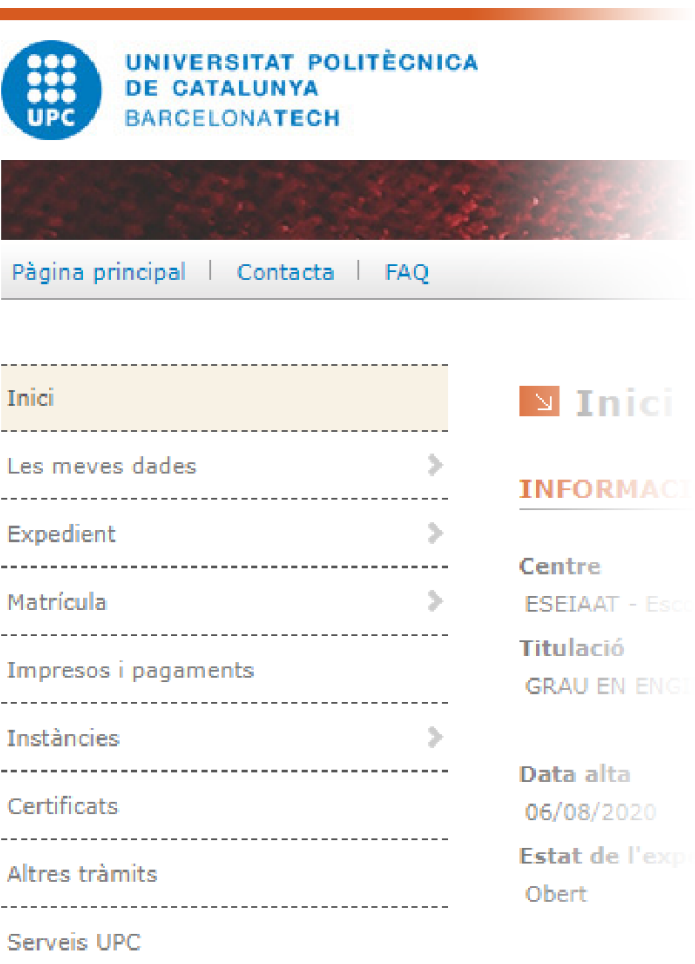

**Resum** de

<span id="page-4-0"></span>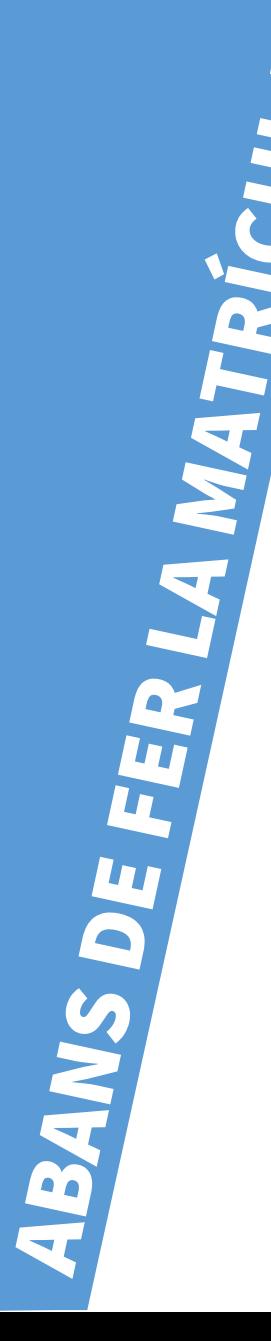

### Comptes bancaris - Ordre SEPA (1)

Si vols domiciliar el pagament de la matrícula, has d'indicar un compte corrent. Igualment, has de fer-nos arribar l'autorització SEPA, signada pel titular del compte. A continuació t'expliquem com fer-ho

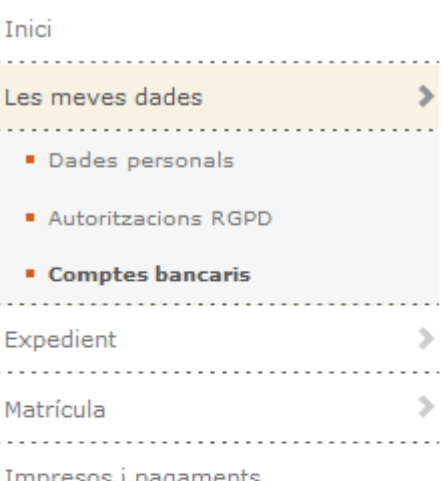

#### Comptes bancaris

#### **COMPTE BANCARI ASSOCIAT A L'ORDRE SEPA**

Si vols fer el pagament de la matrícula en un compte de gualsevol país de la zona SEPA, necessitem una autorització per escrit del titular del compte, mitiancant un model estàndard (Ordre de domiciliació SEPA). És necessari si vols triar la forma de pagament domiciliat únic o fraccionat. Si vols pagar la matrícula en les nostres entitats col·laborades (Banc de Santander o LA CAIXA), mitjançant el codi de barres, o mitjançant targeta de crèdit no és necessari que facis aquest document.

No oblidis que has d'entregar el document original signat en paper al teu centre, o adjuntar el document en format electrònic, per posar-lo operatiu.

En aquest apartat podràs veure quan l'ordre de pagament ha estat validada pels serveis administratius de la Universitat. A partir d'aquest moment podràs seleccionar la modalitat de pagament Domiciliat o Fraccionat.

Si veus que t'has equivocat hauràs d'afegir un nou compte. Una vegada el nou compte estigui operatiu, el que ho estava fins aquell moment passarà a NO estar-ho. A més a més, tots els pagaments pendents s'assignaran directament al nou compte. Amaga  $\triangleq$ 

#### **Comptes bancaris**

No hi ha cap compte per mostrar.

**COMPTE BANCARI PER A DEVOLUCIONS DE PREUS PÚBLICS** 

Altres tràmits

Instàncies

Certificats

Serveis UPC

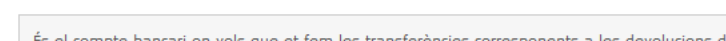

on vols que et fem les transferències corresponents a les devolucions d'import de la matrícula. Si ho deixes en blanc les transferències es faran al mateix compte que a l'autorització de domiciliació. Si no existeix ordre SEPA, o vols que et fem les transferències a un compte diferent al de l'ordre SEPA, hauràs d'informar d'un compte bancari per les devolucions d'import de matrícula.

Amaga ≜

No cal cap comunicació per escrit d'aquest compte, ja que no farem cap càrrec.

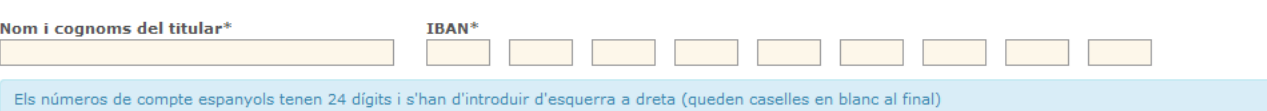

# GRETI Comptes bancaris – Ordre SEPA (2)

Si tu ets el titular, pots copiar les dades directament. Si no ho ets, cal emplenar-ho amb les dades del titular. Un cop generat el document, cal afegir la teva signatura, i la del titular del compte en cas que no siguis tu.

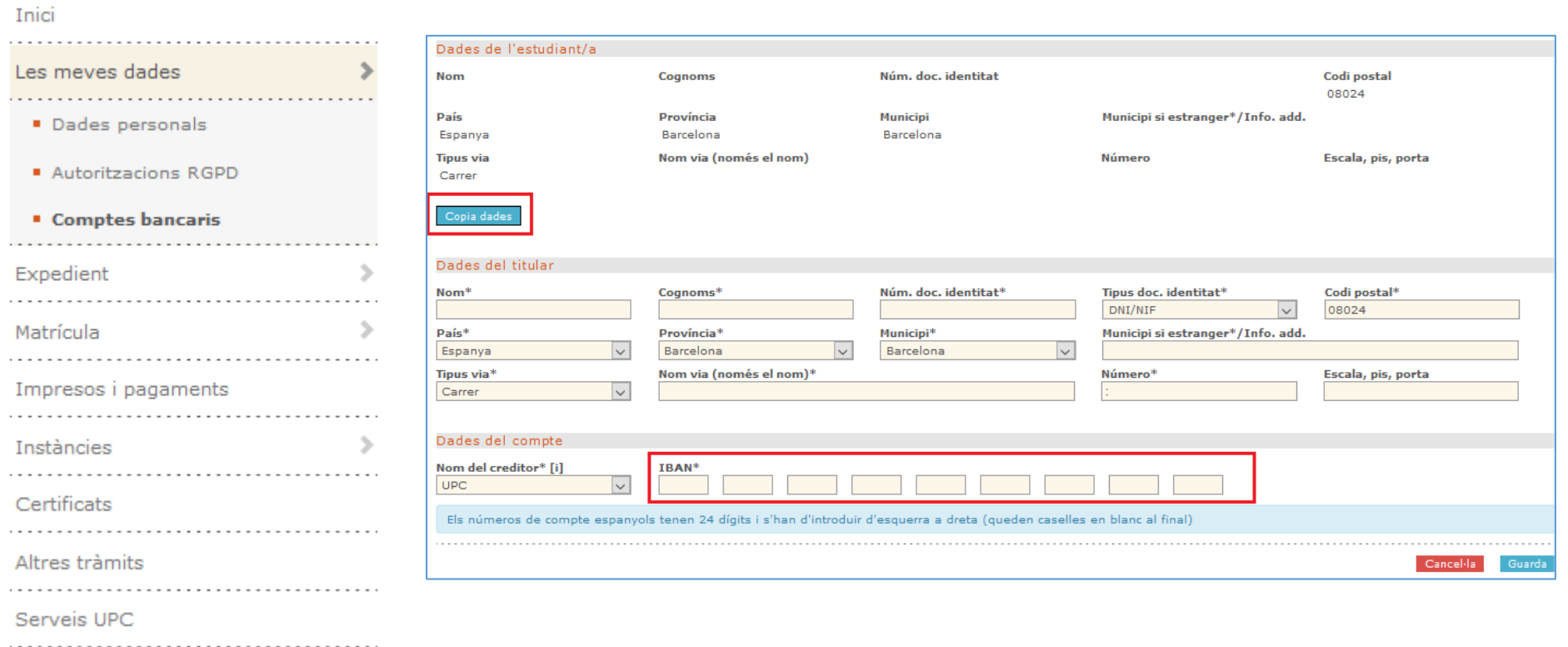

# GRETI Comptes bancaris – Ordre SEPA (3)

Un cop fet això estaràs encara pendent d'entregar documentació.

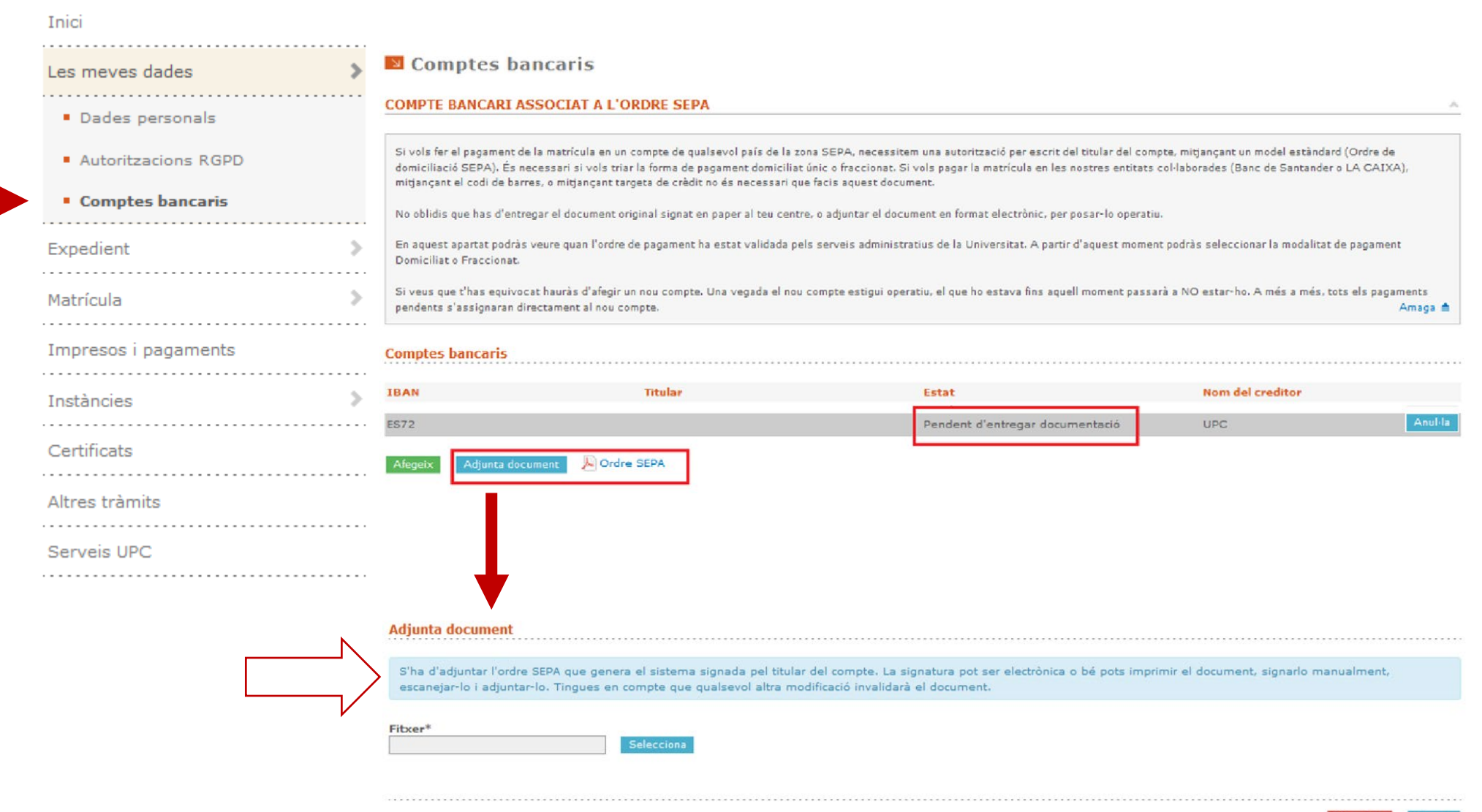

# GRETI Comptes bancaris – Ordre SEPA (4)

### Finalment, apareixerà amb l'estat "Pendent de validar". Això es farà des del centre.

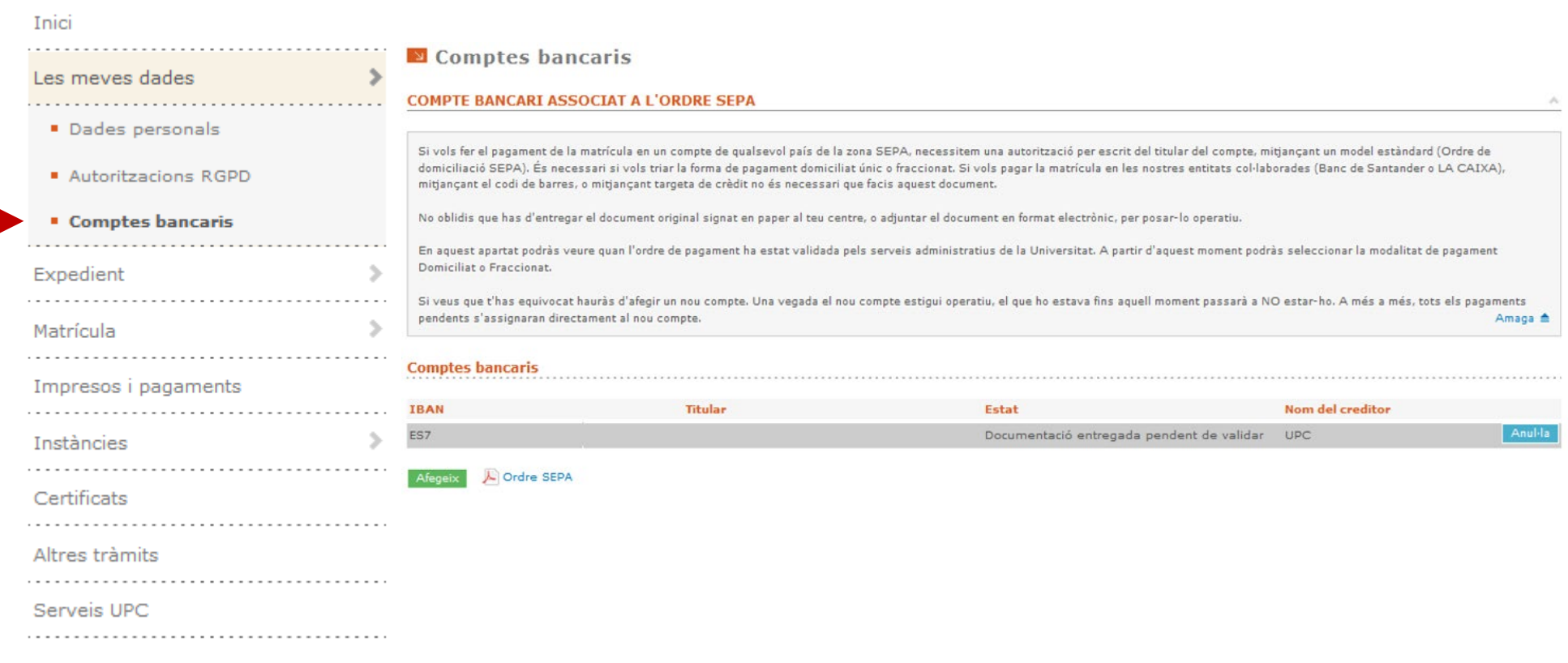

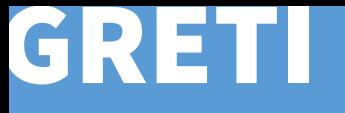

## Altra documentació

Si tens condicions que permeten obtenir descomptes, has d'adjuntar la documentació acreditativa des del menú

[Entrada de documentació de Prisma](https://prisma-nou.upc.edu/apl/home_estudiants.php?idioma=1)

Acreditació caràcter econòmic MATRC Consulta el següent [enllaç](https://agaur.gencat.cat/es/beques-i-ajuts/convocatories-per-temes/Acreditacio-de-caracter-economic-procediment-MATRC-i-beques-Equitat-per-al-curs-academic-2020-2021-MATRC-EQUITAT-2020)

Accés des de CFGS

Si accedeixes des de Cicles Formatius de Grau Superior (CFGS rebràs un correu amb les instruccions de cara a tramitar les convalidacions corresponents.

Per qualsevol dubte, pots contactar amb nosaltres a través de

[https://demana.upc.edu/eseiaat](https://demana.upc.edu/eseiaat/)

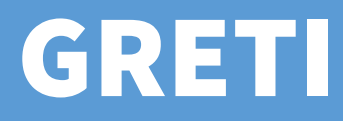

### **[Horaris lectius](https://intranet.eseiaat.upc.edu/ca/horaris)**

Consulta els horaris disponibles abans de fer la matrícula:

<https://intranet.eseiaat.upc.edu/ca/horaris>

### 1) Tria els teus estudis:

Horaris

### **Horaris**

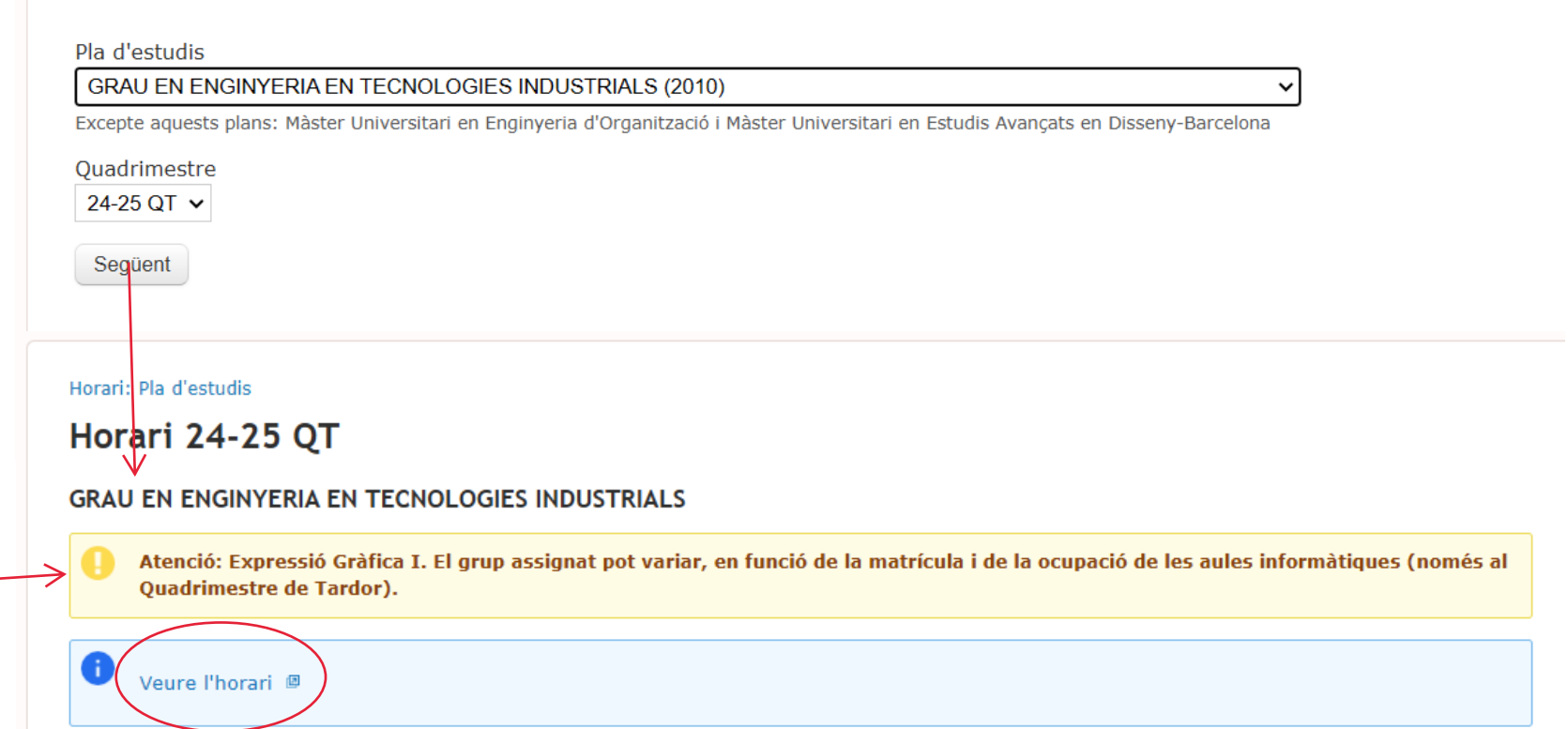

# GRETI

## **Horaris lectius**

2) Tria les assignatures i els grups i subgrups. Si fas la matrícula a temps complert matricularàs el mateix subgrup [per a les cinc assignatures. Si fas la matrícula a temps parcials o vens de CFGS i/o tens convalidacions pots escollir](https://intranet.eseiaat.upc.edu/ca/horaris) el mateix grup o grups diferents. En aquest cas, comprova que no se't solapin els horaris. Et recomanem agafar el mate[ix grup i subgrup de les as](https://intranet.eseiaat.upc.edu/ca/horaris)signatures d'un mateix curs, sempre que sigui possible.

Escola Superior d'Enginyeries Industrial, Aeroespacial i Audiovisual de Terrassa 2024/2025 01 (\*) 205GRETI23 - GRAU EN ENGINYERIA EN TECNOLOGIES INDUSTRIALS - 2010  $\checkmark$ Restableix Tria un nivell (quadrimestre/curs) Selecciona una agrupació Totes <u>O</u> Nivells Obligatòries V Optatives V Complements de forn Nivoll<sup>1</sup> ALGEBRA CÀLCUL I EXPRESSIÓ GRÀFICA I FÍSICA I QUÍMICA I Nivell 2 Nivell 3 Nivell 4 **Nivell 5** Nivell<sub>6</sub> Nivell<sub>7</sub> Nivell 8

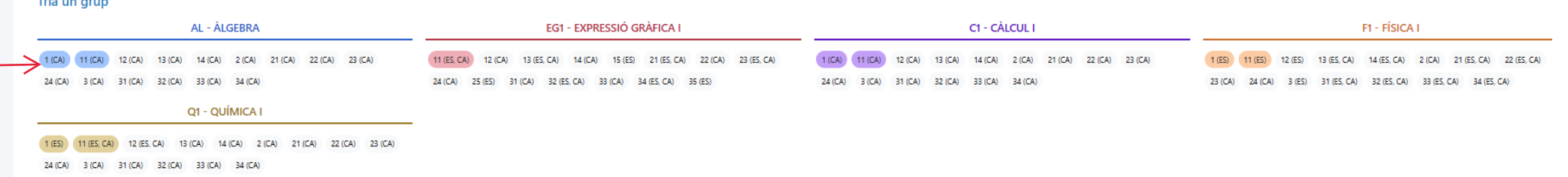

Veure les dates dels examens

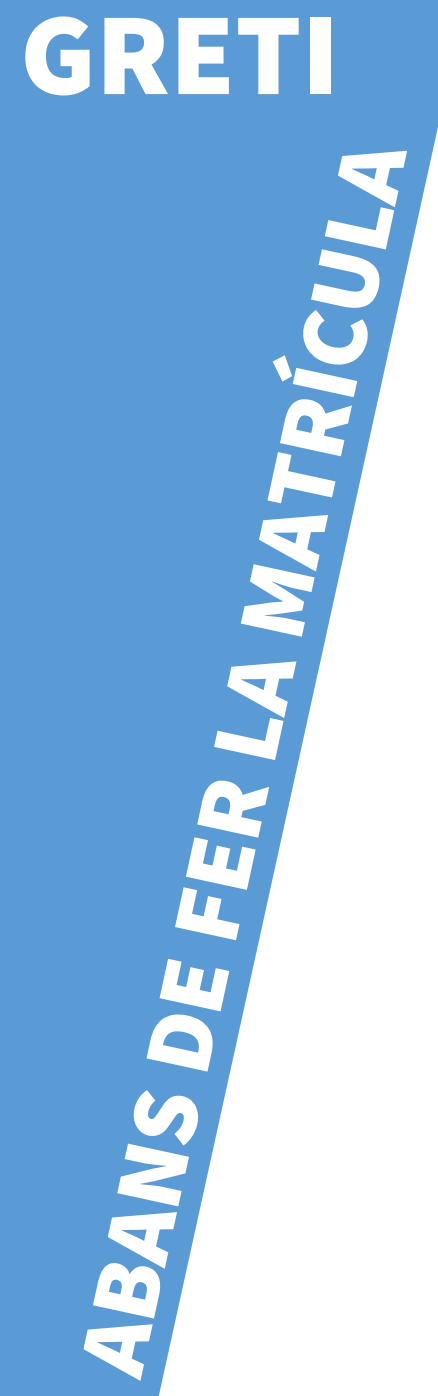

## **[Horaris lectius](https://intranet.eseiaat.upc.edu/ca/horaris)**

3) Fes scroll: al final de la pàgina veuràs els horaris i les dates d'exàmens de les assignatures i grups seleccionats:

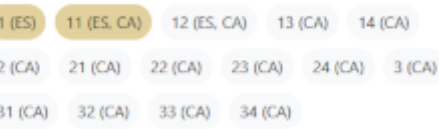

Veure les dates dels examens

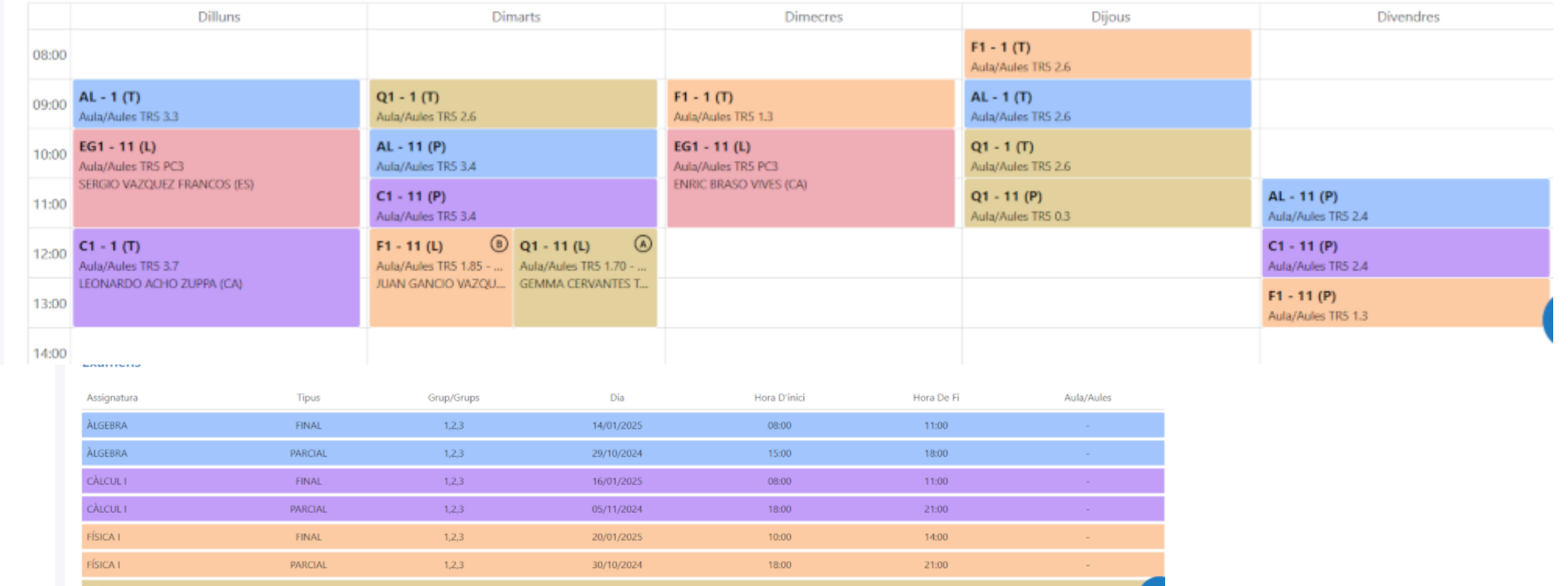

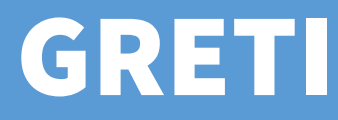

## **[Horaris lectius](https://intranet.eseiaat.upc.edu/ca/horaris)**

#### 4) [Consulta els horaris.](https://intranet.eseiaat.upc.edu/ca/horaris)

Si fas clic a sobre d'una franja horària veuràs informació addicional d'aquella classe: si les hores de classe són de teoria (T), problemes (P) o laboratori (L); si la classe es setmanal o només es fa en setmana A o B (veure calendari acadèmic); el nom del professor o professora; l'idioma d'impartició; l'aula o aules, i informacions addicionals com ara sessions específiques amb professors o aules diferents. Pots buscar on és un aula ad

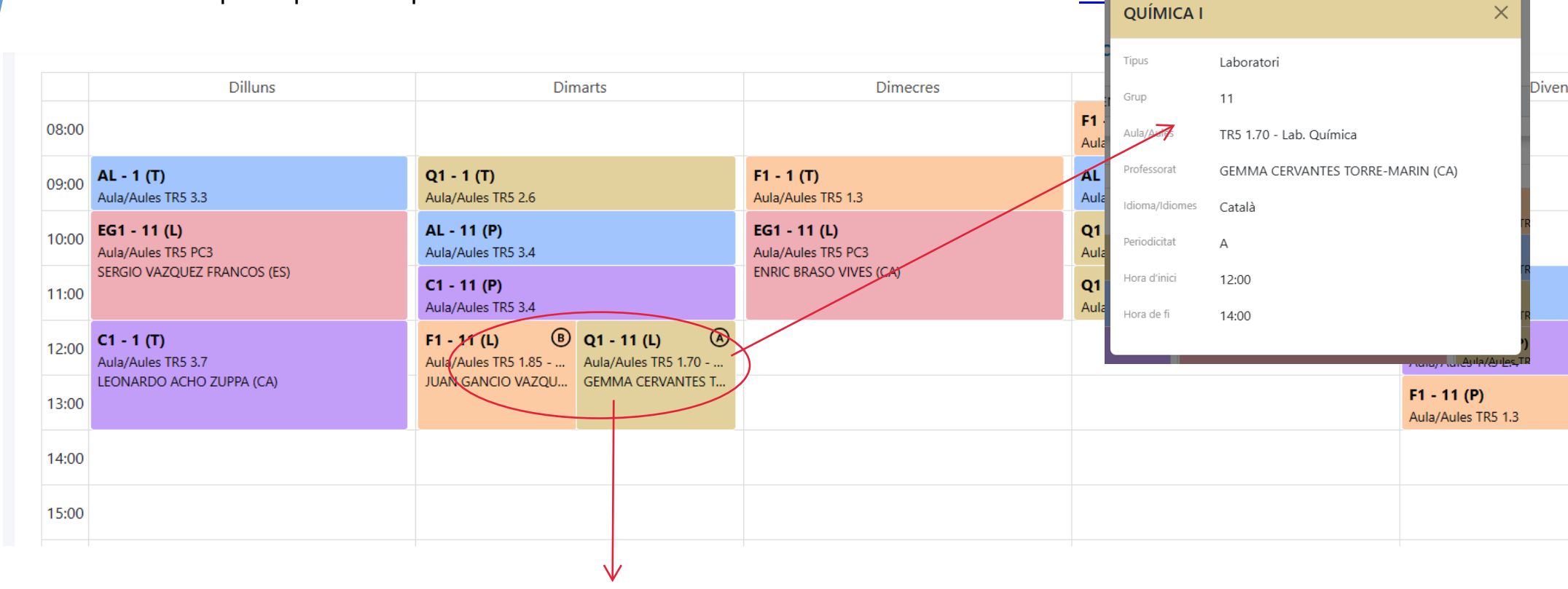

En aquest cas no hi ha solapament, ja que una classe es fa en setmana A i l'altra en setmana B.

## GRETI Matrícula Quadrimestral

Ara matricularàs el quadrimestre de tardor. Arribat el Febrer matricularàs el quadrimestre de primavera.

## Data. Dia i Hora

La matrícula es pot realitzar a partir del DIA i HORA assignats (no abans però si desprès). Finalitzat el període de matrícula, si no t'has matriculat, PERDS LA PLAÇA.

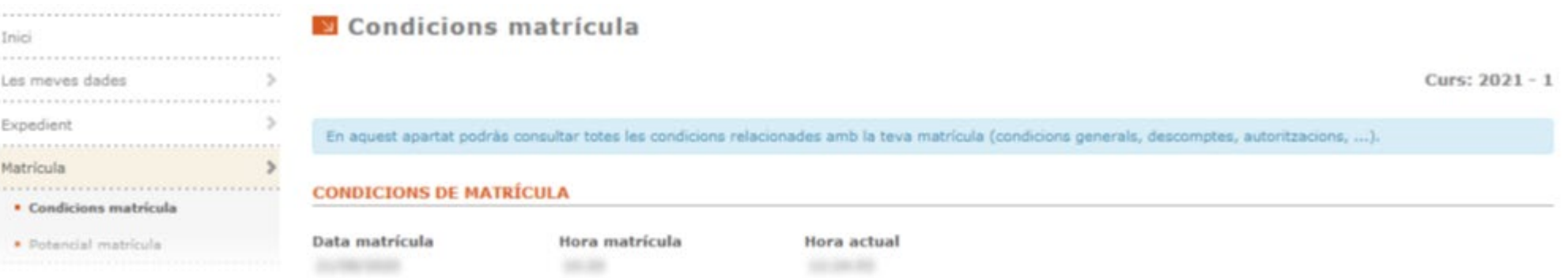

L'ordre de matrícula va lligat a la qualificació obtinguda a la selectivitat i al batxillerat. A mesura que avança la matrícula es van ocupant grups. És possible que arribat el moment trobis reduïda l'oferta de grups perquè ja s'han emplenat. Et recomanem que t'ajustis al dia i hora a fi de poder escollir grups

[L'ordre de matrícula el trobaràs a e](https://intranet.eseiaat.upc.edu/ca/ordre_matricula)[-Secretari](https://prisma-nou.upc.edu/apl/home_estudiants.php?idioma=1)[a, menú Matrícula, i també a la Intranet de](https://intranet.eseiaat.upc.edu/ca/ordre_matricula) l'ESEIAAT. Consulta el període de matrícula a l[a web de l'ESEIAAT](https://eseiaat.upc.edu/ca/curs-actual/matricula/matricula-grau-nous-estudiants)

## GRETI Matrícula Quadrimestral

Recorda que, per poder seguir endavant amb la matrícula:

\* Prèviament has d'haver revisat les tev[es](https://intranet.eseiaat.upc.edu/ca/ordre_matricula) dades i emplenat les autoritzacions referents a la protecció de dades (fins que no ho facis no veuràs el menú "Matrícula").

\* Una vegada dins la pantalla d'automatrícula, hauràs de llegir i validar el compromís d'integritat acadèmica per poder continuar amb el procés.

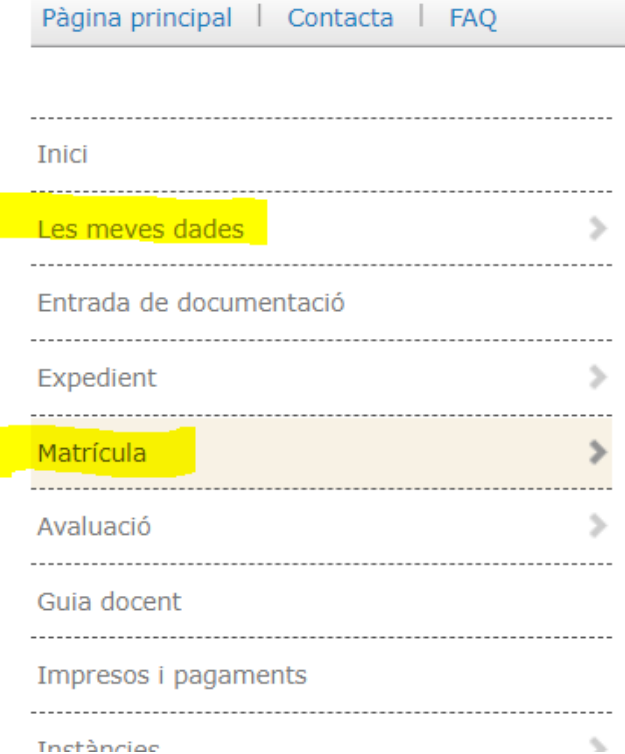

### Modalitat

Has d'escollir si vols seguir els estudis a:

Temps complert. Matricularàs el quadrimestre complert (5 assignatures, 30 ECTS). Termini per superar la Fase Inicial: dos cursos acadèmics.

Temps parcial. Matricularàs un màxim de 3 assignatures. Termini per superar la Fase Inicial: quatre cursos acadèmics. Es recomana dedicació parcial si:

- Treballes mentre estudies
- Accedeixes des de CFGS

#### **MODALITAT DELS ESTUDIS**

Els estudis conduents a l'obtenció d'un títol de grau or màster que s'imparteixen a la UPC es poden cursar a temps complet o bé a temps parcial.

La matrícula de les estudiantes o dels estudiants que cursin els estudis a temps parcial estarà limitada, durant tota la durada dels seus estudis, a un màxim de 36 crèdits ECTS per any acadèmic (18 crèdits ECTS per quadrimestre).

Quina modalitat vols escollir?

 $\bullet$  Temps complet

 $\bigcirc$  Temps parcial

#### **DADES ESTADÍSTIQUES**

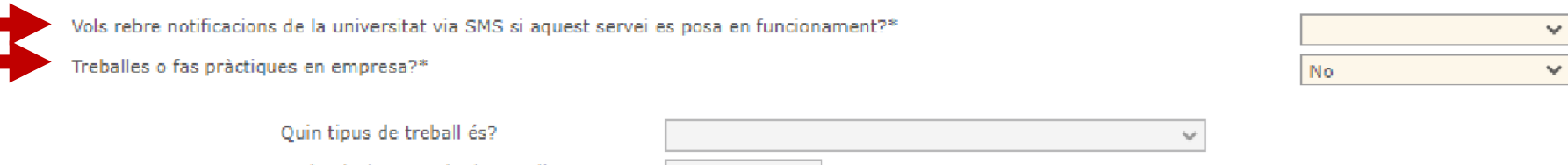

Està relacionat amb els estudis?

Quantes hores a la setmana?

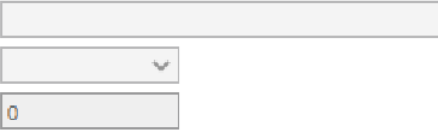

GRETI Subgrups de matrícula

Un Subgrup és una part dels estudiants d'un grup gran que faran classes pràctiques junts. La matrícula es realitza per subgrup, no per grup. Quan et matricules d'un subgrup, de fet, estàs matriculant l'horari que porta associat.

Existeixen tres grups diferents. Són els grups 1, 2 i 3, tots en horari de matí.

Grup 1. 60 estudiants Grup Teoria

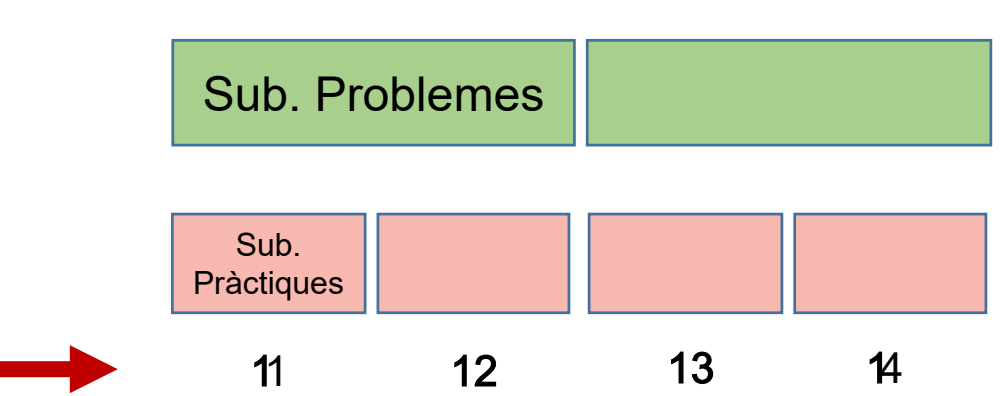

DURANT LA MATRICULA

## Matrícula e-secretaria. Dedicació Completa

En escollir Dedicació Completa has de marcar un grup que serà el mateix per totes les assignatures.

## CONSULTA ELS HORARIS ABANS DE LA MATRÍCULA A:

### https://intranet.eseiaat.upc.edu/ca/horaris

Selecciona el grup del que et vols matricular.

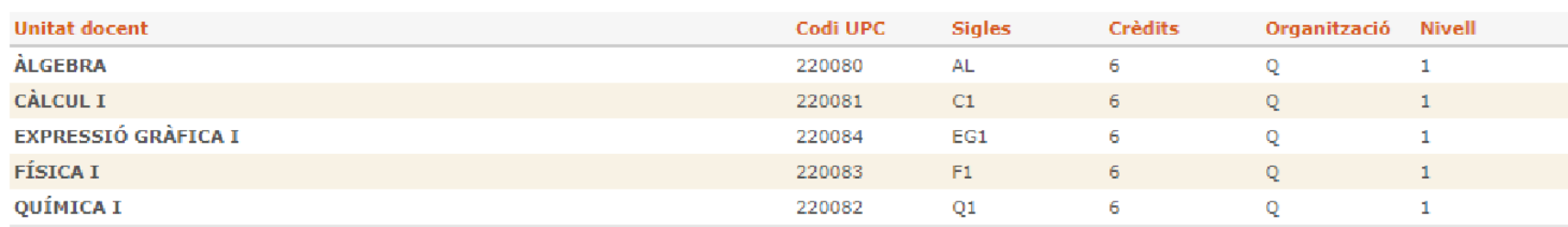

**Total unitats docents: 5** 

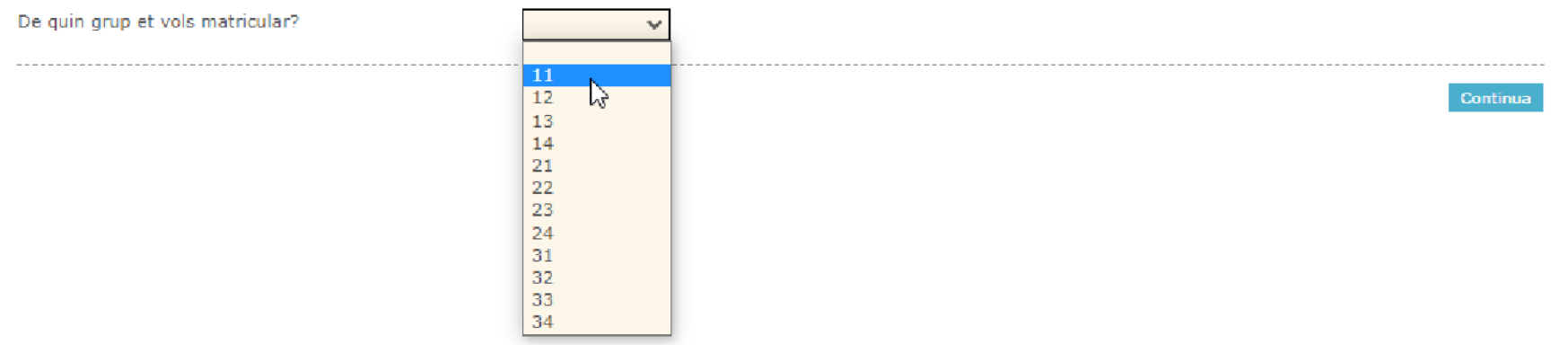

Atenció: si s'excedeix la capacitat de l'aula informàtica, els darrers estudiants matriculats als grups d'Expressió Gràfica es mouran als grups 15, 25 i 35, en horari de dilluns i dijous, de 3 a 5 de la tarda.

DURANT LA MATRICULA

# GRETI Matrícula e-secretaria. Dedicació Completa

A continuació el sistema et demana si vols matricular cursos d'introducció No hi estàs obligat. No formen part del pla d'estudis, no computen com a crèdits optatius i el nombre de places és limitat.

### Matemàtiques 0 (20 hores)

Expressió Gràfica 0 (20 hores). Només per a estudiants que no hagin cursat mai assignatures de dibuix tècnic.

Química 0 (20 hores). Només per a estudiants que no hagin cursat mai Química.

Consulta en aquest [enllaç](https://eseiaat.upc.edu/ca/curs-actual/suport-orientacio-estudiantat/cursos-introductoris) el contingut i els horaris dels cursos introductoris.

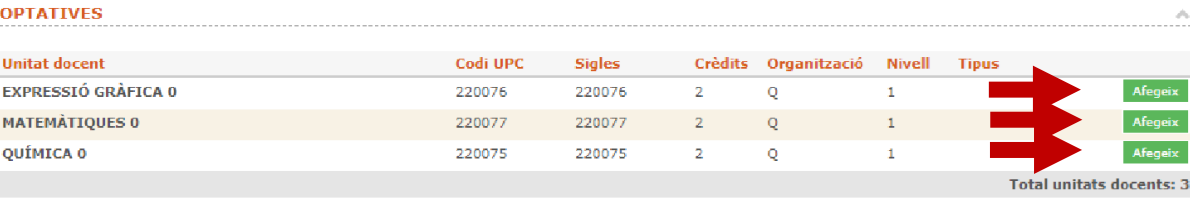

#### LA MEVA MATRÍCULA

Per matricular una unitat docent cal omplir "Grup" amb un dels grups disponible

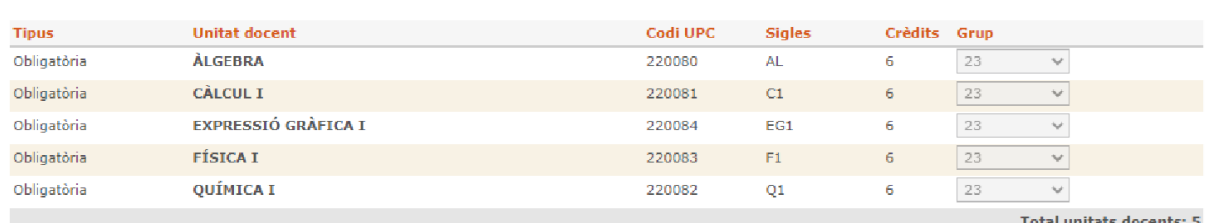

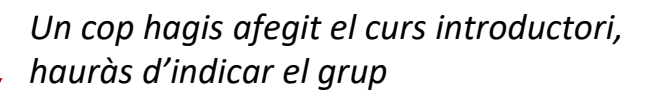

#### **LA MEVA MATRÍCULA**

atricular una unitat docent cal omplir "Grup" amb un dels grups disponibles

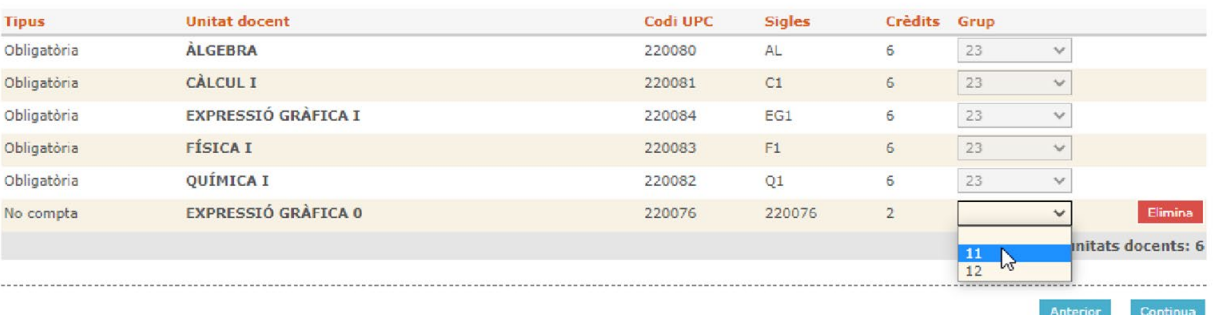

**CORANT LA MATRÍCULA**<br>
Assignatu<br>
al de priorit d'al de priorit<br>
al de priorit d'al de priorit de la matríc<br>
la matríc Quadrimestre **Has de priorit** aquestes assignatures en el moment de

**OBI IGATÒRIES** 

**MATEMATIQUES 0** 

QUÍMICA 0

# GRETI Matrícula e-secretaria. Dedicació Parcial (o accedeixes des de CFGS)

El sistema mostra totes les assignatures de primer curs, primer i segon quadrimestre. Les assignatures corresponents al primer quadrimestre són les indicades.

Si has escollit dedicació parcial podràs matricular un màxim de 3 assignatures. Si has accedit des de CFGS amb dret a convalidacions (i has fet arribar la documentació), t'apareixeran assignatures amb grup convalidat. També s'han de matricular (cost menor).

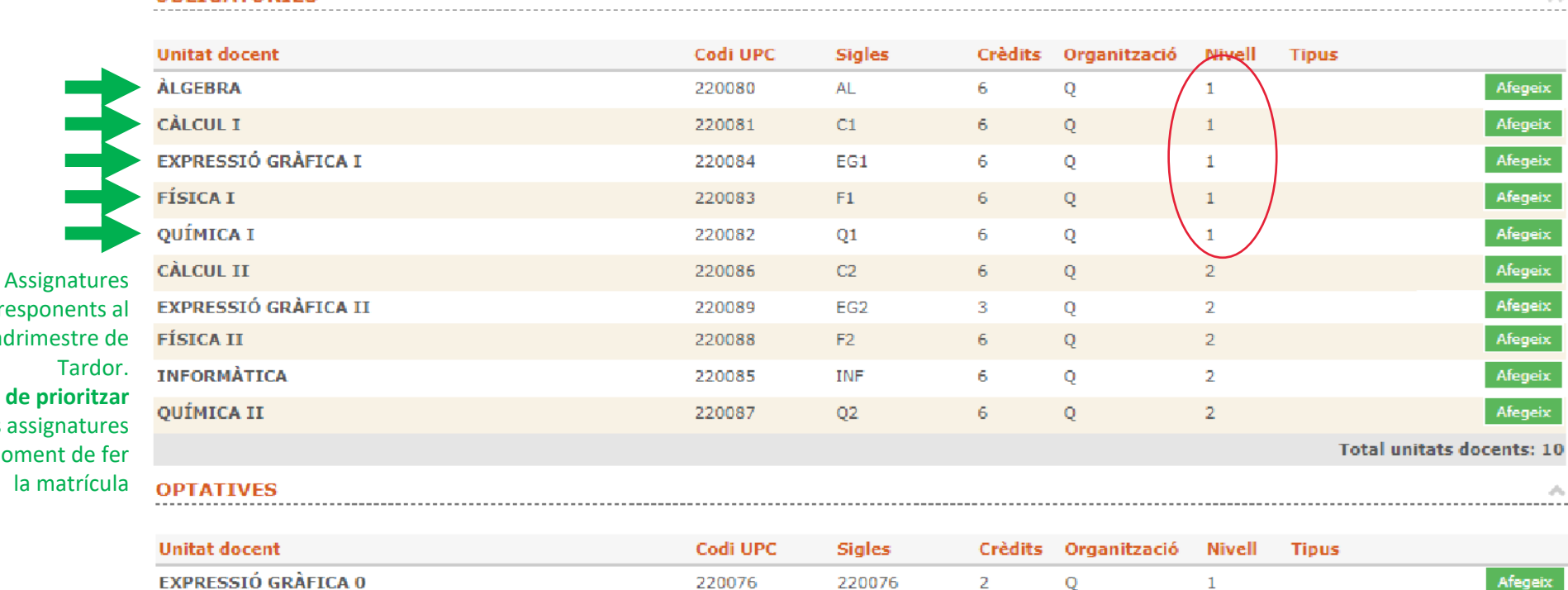

220077

220075

220077

220075

2

-2

2

 $\circ$ 

Q

 $\mathbf{1}$ 

Afegeix Afegeix

**Afegeix** 

A.

# GRETI Matrícula e-secretaria. Dedicació Parcial (o accedeixes des de CFGS)

Un cop escullis les assignatures hauràs d'escollir els grups per cadascuna de les assignatures. Si esculls grups diferents assegura't que no tenen solapaments consultant els horaris <https://intranet.eseiaat.upc.edu/ca/horaris>

#### **LA MEVA MATRÍCULA**

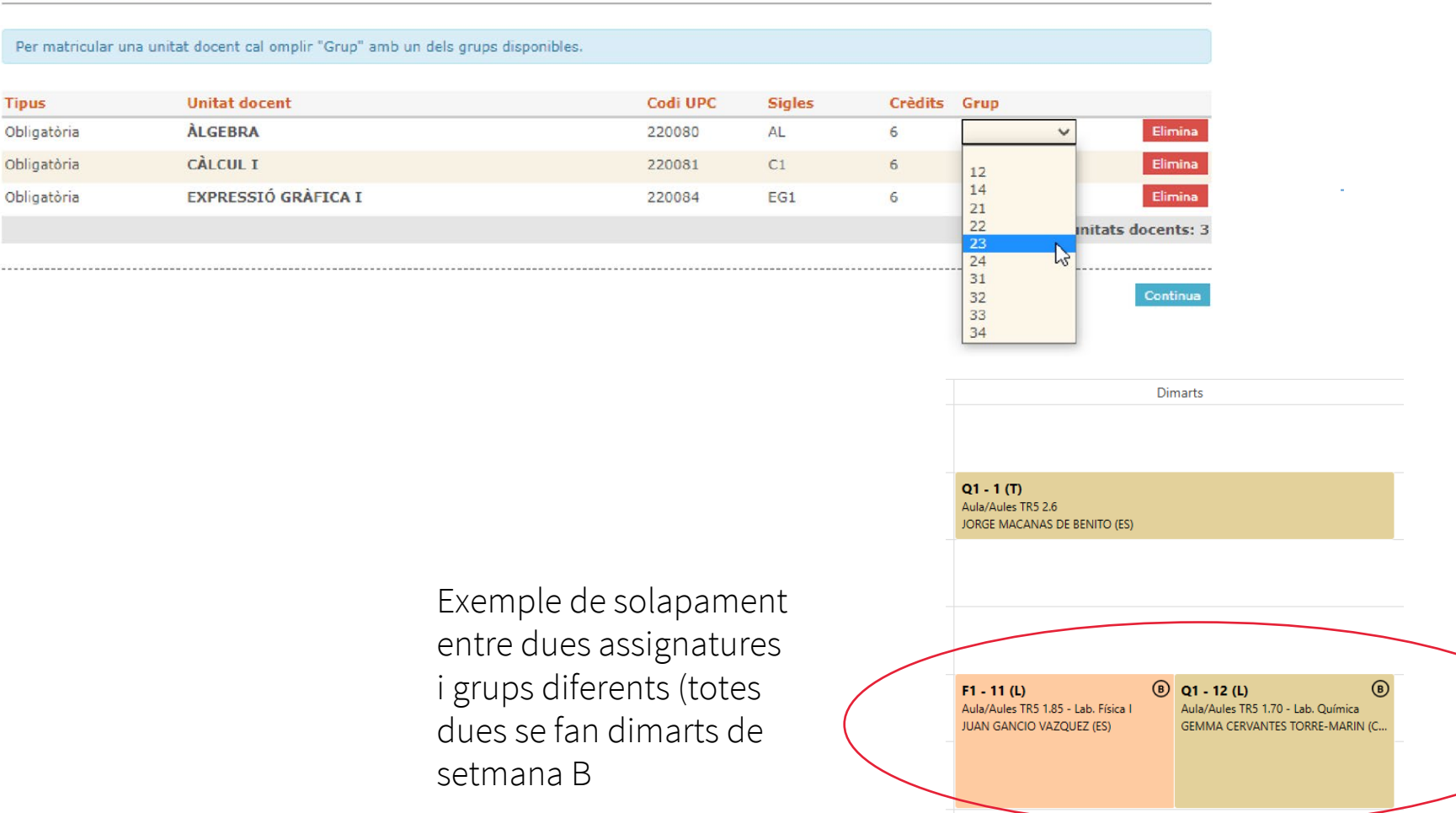

DURANT LA MATRICULA

# GRETI Matrícula e-secretaria. Dedicació Parcial (o accedeixes des de CFGS)

A continuació el sistema et demana si vols matricular cursos d'introducció No hi estàs obligat. No formen part del pla d'estudis, no computen com a crèdits optatius i el nombre de places és limitat.

### Matemàtiques 0 (20 hores)

Expressió Gràfica 0 (20 hores). Només per a estudiants que no hagin cursat mai assignatures de dibuix tècnic.

Química 0 (20 hores). Només per a estudiants que no hagin cursat mai Química.

Consulta en aquest [enllaç](https://eseiaat.upc.edu/ca/curs-actual/suport-orientacio-estudiantat/cursos-introductoris) el contingut i els horaris dels cursos introductoris.

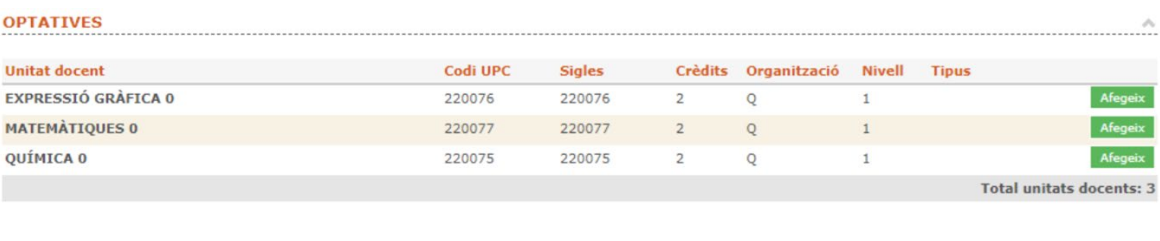

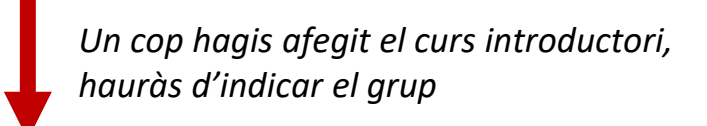

#### **LA MEVA MATRÍCULA**

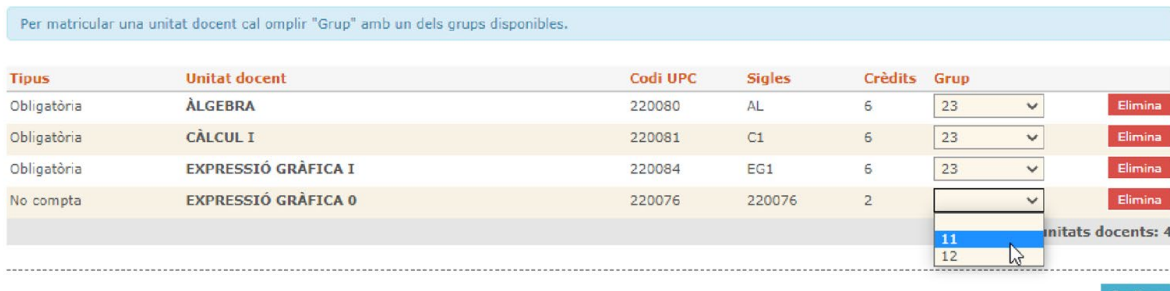

## Pagament

DURANT LA MATRICULA

Consulta les **[modalitats de pagament](https://www.upc.edu/sga/ca/matricula/pagament-de-la-matricula)**. En el cas de les opcions de pagament domiciliat, sigui aquest únic o fraccionat, és imprescindible haver entregat l'ordre de domiciliació (SEPA) a [e-Secretaria](https://prisma-nou.upc.edu/apl/home_estudiants.php?idioma=1) (tràmit online, [veure pàg. 5\)](#page-4-0).

El pagament en entinta financera es pot fer:

- amb tarjeta de crèdit, directament a l' e-Secretaria, apartat Impresos i Pagaments.

- a les oficines o caixers automàtics d'entitats bancàries col·laboradores, amb el codi de barres que apareix a l'imprès de matrícula generat a l' e-Secretaria.

Si has demanat l'acreditació **[MATRC](https://agaur.gencat.cat/es/beques-i-ajuts/convocatories-per-temes/Acreditacio-de-caracter-economic-procediment-MATRC-i-beques-Equitat-per-al-curs-academic-2020-2021-MATRC-EQUITAT-2020)**, has d'escollir la opció de pagament per ENTITAT FINANCERA i **NO PAGUIS** fins a obtenir la resolució.

Si la resolució és positiva, comunica-ho a Secretaria Acadèmica i es farà la modificació de l'import.

Si la resolució és negativa, procedeix a realizar el pagament.

# GRETI Revisar Calendari

L'inici del curs és el dilluns 9 de setembre (excepte cursos introductoris).

### Consulta aquí el c[alendari Acadèmic de Graus](https://eseiaat.upc.edu/ca/curs-actual/calendari-academic) per al curs 2024-2025

2025Veuràs que les dates de classe i el període d'examens estan fixats per tot el curs acadèmic (primer i segon quadrimestres).

Hi apareix una llegenda que indica si la setmana (o el dia) és **A, B o --**. Aquesta informació la faràs servir per saber la distribució de classes en les assignatures que, si així ho indiquen els seus [horaris lectius,](https://intranet.eseiaat.upc.edu/ca/horaris) tenen sessions en setmanes A o B. Si marca "--" no hi haurà classe de les sessions que als horaris estiguin marcades amb A o B (si de la resta).

# GRETI Esperar l'inici de les classes

## **[ATENEA](https://atenea.upc.edu/my/)**

Basada en Moodle, ATENEA és l'entorn virtual d'aprenentatge de la UPC per tal de donar suport a la docència presencial.

A ATENEA trobaràs les aules virtuals corresponents a les assignatures l'endemà d'haver-les matriculat.

A mesura que s'acosti la data d'inici de curs, el professorat de l'assignatura pot posar instruccions i informació que pots necessitar per començar el curs correctament.

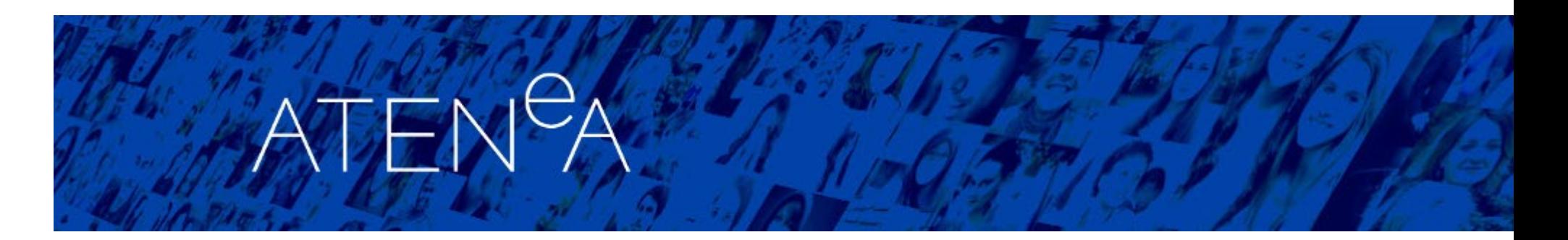

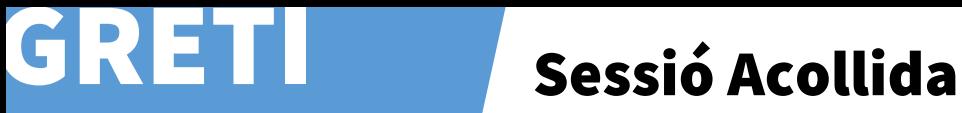

Al teu espai de la plataforma [ATENEA](https://atenea.upc.edu/login/index.php) trobaràs una assignatura anomenada "Acollides ESEIAAT" on trobaràs la benvinguda institucional i la presentació dels serveis en format digital. També hi trobaràs tot d'informació relacionada, com ara fòrums de comunicació amb el tutor o la tutora, espais...

 A principis de curs es realitzarà la primera trobada amb el teu tutor o la teva tutora. **Aquesta és una activitat de caràcter presencial i obligatori.**

Abans de l'inici del curs rebràs mes informació al respecte.

Trobaràs tota la informació a la nostra web:

**Programa d'acollida [d'estudiants](https://eseiaat.upc.edu/ca/curs-actual/suport-orientacio-estudiantat/programa-dacollida-destudiantat-de-nou-acces) de nou accés**